государственное бюджетное профессионального образовательное учреждение «Пермский политехнический колледж имени Н.Г. Славднова»

> **УТВЕРЖДАІ** Заместитель директора Leeu R.H. Harnebal 09.11.2023

## КОНТРОЛЬНО-ОЦЕНОЧНЫЕ СРЕДСТВА ЭКЗАМЕНА КВАЛИФИКАЦИОННОГО ПМ.01 НАСТРОЙКА СЕТЕВОЙ ИНФРАСТРУКТУРЫ

для реализации Программы подготовки специалистов среднего звена по специальности 09.02.06 Сетевое и системное администрирование (технологический профиль профессионального образования)

Рассмотрено и одобрено на заседании Предметной цикловой комиссией «Выпускающая студентов на государственную итоговую аттестацию» Протокол №2 от 21 октября 2023г. Председатель НЦК С.В. Вепрева  $\sim$ 

## Разработчик:

ГБПОУ «Пермский политехнический колледж имени Н.Г. Славянова» Баранов Сергей Юрьевич, преподаватель высшей квалификационной категории

КОС по квалификационному экзамену **ПМ.01 Настройка сетевой инфраструктуры** составлены в соответствии с требованиями ФГОС СПО по специальности 09.02.06 Сетевое и системное администрирование, утверждённым приказом Минпросвещения России от 10.07.2023 N 519 (Зарегистрировано в Минюсте России 15.08.2023 N 74796) и учебным планом специальности *09.02.06*.

КОС по квалификационному экзамену имеют своей целью определить уровень получения квалификации по **ПМ.01 Настройка сетевой инфраструктуры**, сформированности профессиональных компетенций:

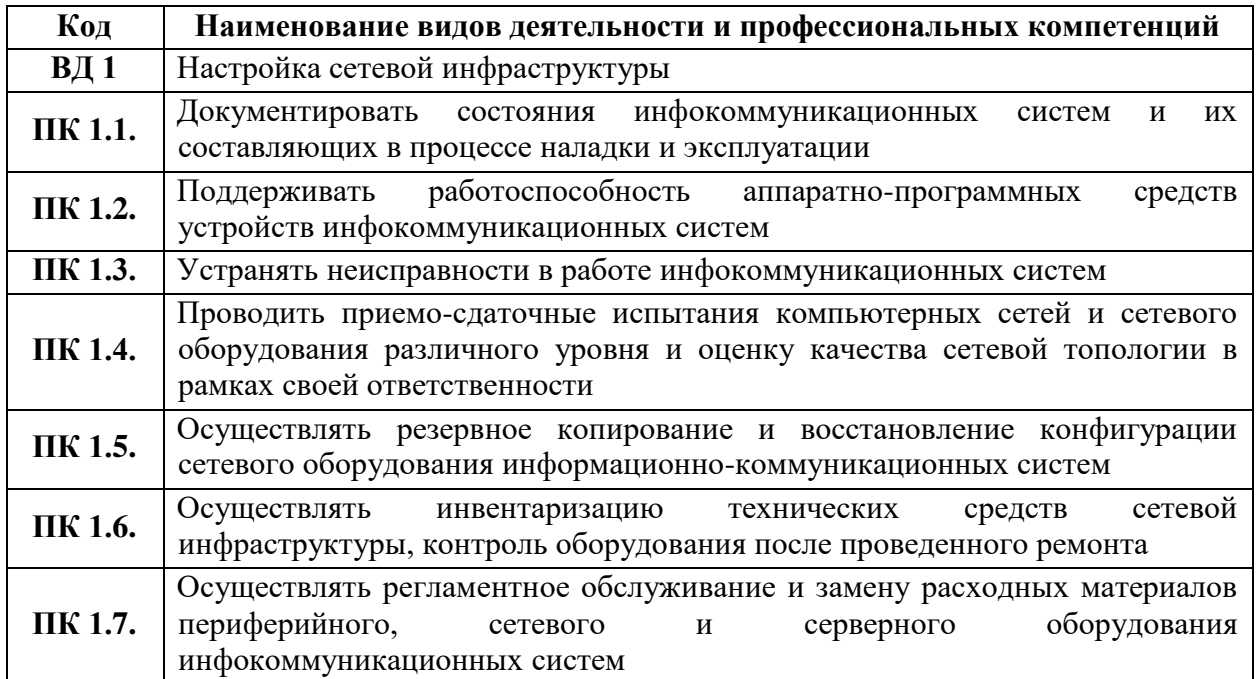

## **Комплект заданий квалификационного экзамена по ПМ.01 Настройка сетевой инфраструктуры**

Описание задания

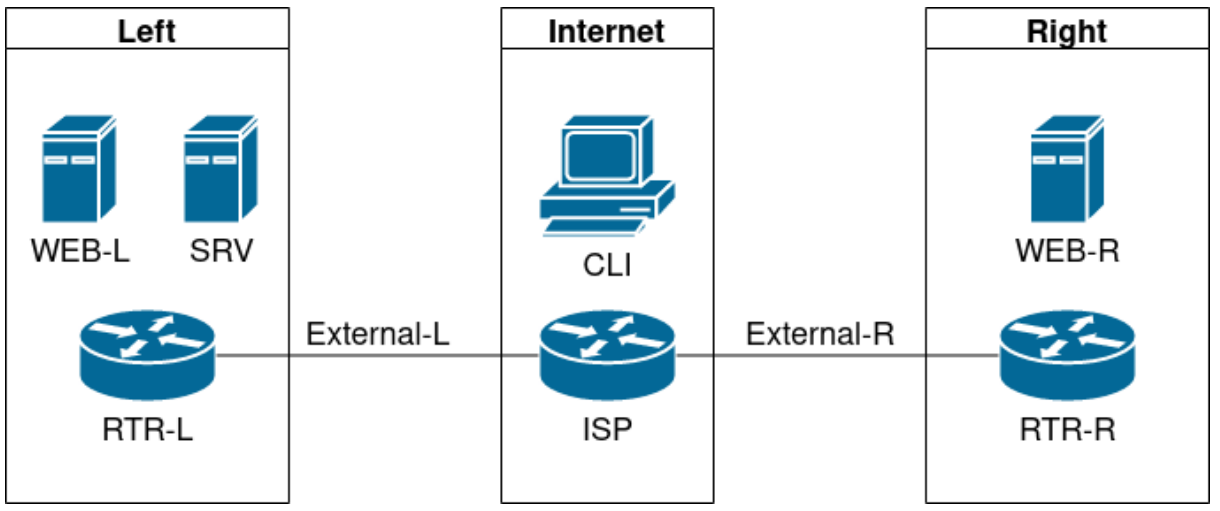

Виртуальные машины и коммутация

Необходимо выполнить создание и базовую конфигурацию виртуальных машин.

На основе предоставленных ВМ или шаблонов ВМ создайте отсутствующие виртуальные машины в соответствии со схемой.

Характеристики ВМ установите в соответствии с **Таблицей 1;**

Коммутацию (если таковая не выполнена) выполните в соответствии со схемой сети. Имена хостов в созданных ВМ должны быть установлены в соответствии со схемой. Адресация должна быть выполнена в соответствии с Таблицей 1;

Обеспечьте ВМ дополнительными дисками, если таковое необходимо в соответствии с **Таблицей 1;**

Сетевая связность

В рамках данного модуля требуется обеспечить сетевую связность между регионами работы приложения, а также обеспечить выход ВМ в имитируемую сеть "Интернет".

Сети, подключенные к ISP, считаются внешними:

Запрещено прямое попадание трафика из внутренних сетей во внешние и наоборот; Платформы контроля трафика, установленные на границах регионов, должны выполнять трансляцию трафика, идущего из соответствующих внутренних сетей во внешние сети стенда и в сеть Интернет.

Трансляция исходящих адресов производится в адрес платформы, расположенный во внешней сети.

Между платформами должен быть установлен защищенный туннель, позволяющий осуществлять связь между регионами с применением внутренних адресов.

Трафик, проходящий по данному туннелю, должен быть защищен:

Платформа ISP не должна иметь возможности просматривать содержимое пакетов, идущих из одной внутренней сети в другую.

Туннель должен позволять защищенное взаимодействие между платформами управления трафиком по их внутренним адресам

Взаимодействие по внешним адресам должно происходит без применения туннеля и шифрования.

Трафик, идущий по туннелю между регионами по внутренним адресам, не должен транслироваться.

Платформа управления трафиком RTR-L выполняет контроль входящего трафика согласно следующим правилам:

Разрешаются подключения к портам DNS, HTTP и HTTPS для всех клиентов;

Порты необходимо для работы настраиваемых служб

Разрешается работа выбранного протокола организации защищенной связи;

Разрешение портов должно быть выполнено по принципу "необходимо и достаточно"

Разрешается работа протоколов ICMP;

Разрешается работа протокола SSH;

Прочие подключения запрещены;

Для обращений в платформам со стороны хостов, находящихся внутри регионов, ограничений быть не должно;

Платформа управления трафиком RTR-R выполняет контроль входящего трафика согласно следующим правилам:

Разрешаются подключения к портам HTTP и HTTPS для всех клиентов;

Порты необходимо для работы настраиваемых служб

Разрешается работа выбранного протокола организации защищенной связи;

Разрешение портов должно быть выполнено по принципу "необходимо и достаточно"

Разрешается работа протоколов ICMP;

Разрешается работа протокола SSH;

Прочие подключения запрещены;

Для обращений в платформам со стороны хостов, находящихся внутри регионов, ограничений быть не должно;

Обеспечьте настройку служб SSH региона Left:

Подключения со стороны внешних сетей по протоколу к платформе управления трафиком RTR-L на порт 2222 должны быть перенаправлены на ВМ Web-L;

Подключения со стороны внешних сетей по протоколу к платформе управления трафиком RTR-R на порт 2244 должны быть перенаправлены на ВМ Web-R;

Инфраструктурные службы

В рамках данного модуля необходимо настроить основные инфраструктурные службы и настроить представленные ВМ на применение этих служб для всех основных функций.

Выполните настройку первого уровня DNS-системы стенда:

Используется ВМ ISP;

Обслуживается зона demo.wsr.

Наполнение зоны должно быть реализовано в соответствии с **Таблицей 2;**

Сервер делегирует зону int.demo.wsr на SRV;

Поскольку SRV находится во внутренней сети западного региона, делегирование происходит на внешний адрес маршрутизатора данного региона.

Маршрутизатор региона должен транслировать соответствующие порты DNSслужбы в порты сервера SRV.

Внешний клиент CLI должен использовать DNS-службу, развернутую на ISP, по умолчанию;

Выполните настройку второго уровня DNS-системы стенда;

Используется ВМ SRV;

Обслуживается зона int.demo.wsr;

Наполнение зоны должно быть реализовано в соответствии с **Таблицей 2;**

Обслуживаются обратные зоны для внутренних адресов регионов

Имена для разрешения обратных записей следует брать из **Таблицы 2;**

Сервер принимает рекурсивные запросы, исходящие от адресов внутренних регионов;

Обслуживание клиентов(внешних и внутренних), обращающихся к зоне int.demo.wsr, должно производиться без каких либо ограничений по адресу источника;

Внутренние хосты регионов (равно как и платформы управления трафиком) должны использовать данную DNS-службу для разрешения всех запросов имен;

Выполните настройку первого уровня системы синхронизации времени:

Используется сервер ISP.

Сервер считает собственный источник времени верным, stratum=6;

Сервер допускает подключение только через внешний адрес соответствующей платформы управления трафиком;

Подразумевается обращение SRV для синхронизации времени;

Клиент CLI должен использовать службу времени ISP;

Выполните конфигурацию службы второго уровня времени на SRV.

Сервер синхронизирует время с хостом ISP;

Синхронизация с другими источникам запрещена;

Сервер должен допускать обращения внутренних хостов регионов, в том числе и платформ управления трафиком, для синхронизации времени;

Все внутренние хосты(в том числе и платформы управления трафиком) должны синхронизировать свое время с SRV;

Реализуйте файловый сервер на базе SRV

Сервер должен предоставлять доступ для обмена файлами серверам WEB-L и WEB-R по протоколу SMB;

Сервер, в зависимости от ОС, использует следующие каталоги для хранения файлов: /mnt/storage для система на базе Linux;

Диск R:\ для систем на базе Windows;

Файлы, создаваемые средствами сетевого обмена, принадлежат специально созданному пользователю smbuser вне зависимости от того, кто их создал;

Хранение файлов осуществляется на диске (смонтированном по указанным выше адресам), реализованном по технологии RAID0;

Сервера WEB-L и WEB-R должны использовать службу, настроенную на SRV, для обмена файлами между собой:

Служба файлового обмена должна позволять монтирование в виде стандартного каталога Linux;

Разделяемый каталог должен быть смонтирован по адресу /opt/share;

Каталог должен позволять удалять и создавать файлы в нем для всех пользователей; Выполните настройку центра сертификации на базе SRV:

В случае применения решения на базе Linux используется центр сертификации типа OpenSSL и располагается по адресу /var/ca;

Выдаваемые сертификаты должны иметь срок жизни не менее 250 дней но не более 300;

Параметры выдаваемых сертификатов:

Страна: RU;

Организация: DEMO.WSR;

Подразделение: Exam

Прочие поля (за исключением CN) должны быть пусты;

Инфраструктура веб-приложения

Данный блок подразумевает установку и настройку доступа к веб-приложению, выполненному в формате контейнера Docker.

Образ Docker (содержащий веб-приложение) расположен на ISO-образе дополнительных материалов;

Выполните установку приложения AppDocker0;

Пакеты для установки Docker расположены на дополнительном ISO-образе;

Инструкция по работе с приложением расположена на дополнительном ISO-образе;

Необходимо реализовать следующую инфраструктуру приложения.

Клиентом приложения является CLI (браузер Edge);

Хостинг приложения осуществляется на ВМ WEB-L и WEB-R;

Доступ к приложению осуществляется по DNS-имени [www.](http://www.int.demo/)demo.wsr;

Имя должно разрешаться во "внешние" адреса ВМ управления трафиком в обоих регионах;

При необходимости, для доступа к к приложению допускается реализовать реверспрокси или трансляцию портов;

Доступ к приложению должен быть защищен с применением технологии TLS;

Необходимо обеспечить корректное доверие сертификату сайта, без применения "исключений" и подобных механизмов;

Незащищенное соединение должно переводиться на защищенный канал автоматически;

Необходимо обеспечить отказоустойчивость приложения;

Сайт должен продолжать обслуживание (с задержкой не более 25 секунд) в следующих сценариях:

Отказ одной из ВМ Web

Отказ одной из ВМ управления трафиком.

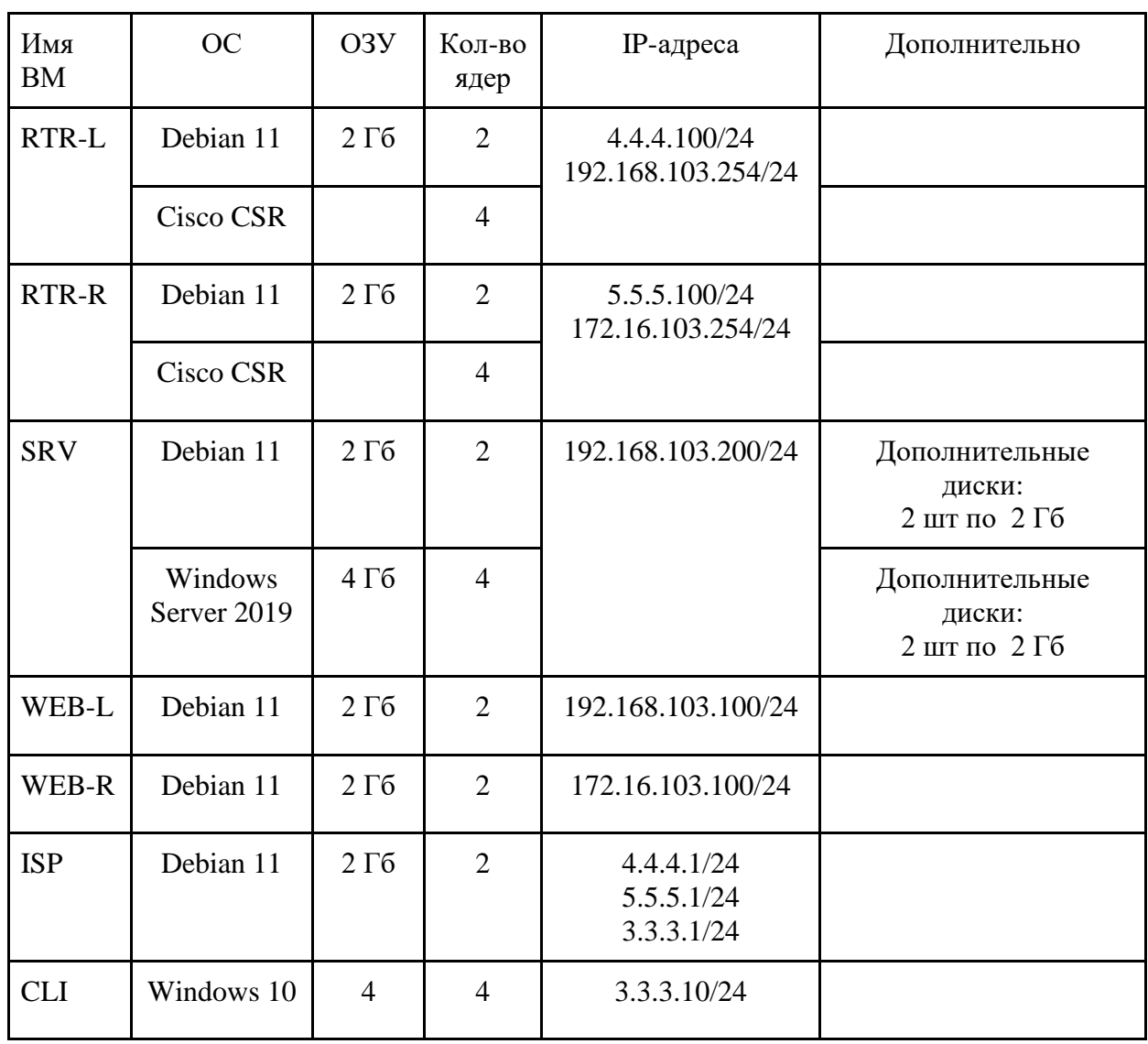

Таблица 1. Характеристики ВМ

Таблица 2. DNS-записи зон

| Зона         | Тип записи   | Ключ       | Значение        |
|--------------|--------------|------------|-----------------|
| demo.wsr     | $\mathbf{A}$ | isp        | 3.3.3.1         |
|              | $\mathbf{A}$ | <b>WWW</b> | 4.4.4.100       |
|              | $\mathbf{A}$ | <b>WWW</b> | 5.5.5.100       |
|              | <b>CNAME</b> | internet   | isp             |
| int.demo.wsr | $\mathbf{A}$ | web-1      | 192.168.103.100 |
|              | $\mathbf{A}$ | web-r      | 172.16.103.100  |
|              | $\mathbf{A}$ | <b>STV</b> | 192.168.103.200 |
|              | $\mathbf{A}$ | $rtr-1$    | 192.168.103.254 |
|              | $\mathbf{A}$ | $rtr-r$    | 172.16.103.254  |
|              | <b>CNAME</b> | ntp        | srv             |
|              | <b>CNAME</b> | dns        | <b>STV</b>      |

## **Критерии оценки**

**Отметка «5»:** работа выполнена полностью; сделаны правильные наблюдения и выводы; эксперимент осуществлен по плану, с учетом техники безопасности и правил работы с веществами и приборами; проявлены организационно-трудовые умения (поддерживается чистота рабочего места, порядок на столе, экономно используются реактивы).

**Отметка «4»:** работа выполнена, сделаны правильные наблюдения и выводы; эксперимент выполнен неполно или наблюдаются несущественные ошибки в работе с веществами и приборами. **Отметка «3»:** ответ неполный, работа выполнена правильно не менее чем наполовину, допущена существенная ошибка (в ходе эксперимента, в объяснении, в оформлении работы, по ТБ при работе с веществами и приборами), которую учащийся исправляет по требованию учителя.

**Отметка «2»:** допущены две или более существенные ошибки в ходе эксперимента, в объяснении, в оформлении работы, по ТБ при работе с веществами и приборами), которые учащийся не может исправить.

**Отметка «1»** выставляется в случае отсутствия работы без объяснения причины или неуважительной причины.

*Интернет ресурсы:*

- 1. Техническая литература [Электронный ресурс] . Режим доступа; http/[/www.pompred.ru/ist\\_stand.php,](http://www.pompred.ru/ist_stand.php) свободный. – Загл. с экрана.
- 2. Техническая литература [Электронный ресурс] . Режим доступа; http// www.rosteplo.ru/Npb\_files/npb\_shablon.php..., свободный. – Загл. с экрана.
- 3. Техническая литература [Электронный ресурс] . Режим доступа; http// [www.znaytovar.ru/new2643.html,](http://www.znaytovar.ru/new2643.html) свободный. – Загл. с экрана.
- 4. Техническая литература [Электронный ресурс] . Режим доступа; http// [www.medafarm.ru/php/content.php?id=1236,](http://www.medafarm.ru/php/content.php?id=1236) свободный. – Загл. с экрана.
- 5. Техническая литература [Электронный ресурс] . Режим доступа; http//. www.otherreferats.allbest.ru/marketing/00002391\_0.html, свободный. – Загл. с экрана.
- 6. Техническая литература [Электронный ресурс] . Режим доступа; http// [www.rosteplo.ru/Tech\\_stat/stat\\_shablon.php,](http://www.rosteplo.ru/Tech_stat/stat_shablon.php) свободный. – Загл. с экрана.
- 7. Техническая литература [Электронный ресурс] . Режим доступа; http//. www.kipinfo.ru/info/stati/?id=173, свободный. – Загл. с экрана.
- 8. Техническая литература [Электронный ресурс] . Режим доступа; http// [www.unilib.neva.ru/dl/quality/certif/sertific.html,](http://www.unilib.neva.ru/dl/quality/certif/sertific.html) свободный. – Загл. с экрана.
- 9. Техническая литература [Электронный ресурс] . Режим доступа; http//. www.victor61058.narod.ru/part\_3/3-5.html, свободный. – Загл. с экрана.
- **10.**Техническая литература [Электронный ресурс] . Режим доступа; http//.www.ru.wikipedia.org/wiki/ISO\_9001, свободный. – Загл. с экрана.